# NATIONAL CANCER SCREENING REGISTER QUICK START GUIDE

**Participant Portal** 

## ABOUT THE PARTICIPANT PORTAL

The National Cancer Screening Register (NCSR) Participant Portal (the Portal) is an online, self-service tool designed to streamline engagement with Australia's bowel, cervical and lung cancer screening programs for eligible individuals.

It allows users to securely manage their participation, view screening information, and update personal details.

## WHAT CAN I DO ON THE PORTAL?

- View screening status and manage participation
- Update personal details and communication preferences
- Nominate a healthcare provider for each screening program
- View previous screening programrelated messages
- Request a free replacement bowel screening test kit

## Additional guides and resources

- **Walkthrough video guide**
- **Detailed user guide**

## HOW DO I ACCESS THE PORTAL?

The Portal is accessed via your myGov account, a simple and secure online way to access government services online in one place.

If you don't have a myGov account, visit: my.gov.au/create-account

### If you are accessing the Portal for the first time:

- 1.Log into your myGov account via my.gov.au
- 2. Select **National Cancer Screening Register** from the **Link a service** list available to you. You will then be asked to confirm your identity using one of the listed identifier documents. This is a once-off process.
- Follow the instructions on screen to verify your identification and complete the Portal registration form. This is also a once-off process.
- 4. After reading the Terms and Conditions, click Accept. You will then be directed to the Participant Portal home page.

After completing this process, you will be able to access the Portal through your myGov account in the same way you would access your other linked online government services.

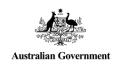

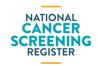

# NATIONAL CANCER SCREENING REGISTER QUICK START GUIDE

#### **Participant Portal**

# View screening status, manage participation and communication preferences

Select between the 3 programs (bowel, cervical or lung – depending on your eligibility) at the top of the page.

- View screening status: The Program
   Details page will display your 'Last
   Screening' and 'Next Screening'
   information for the program you have selected.
- Manage participation and communication preferences: There are several options available to you, including opt out or defer, order a replacement bowel screening test kit, cease correspondence, and update communication preferences.

#### **Updating personal details**

- 1. Select the program you wish to update (bowel, cervical or lung)
- 2. Click on My Details where you will see options to:
  - update personal information
  - o nominate a healthcare provider
  - update Indigenous and country of origin details
- 3. Select the details you wish to change and click Update.
- You have the option to update across all programs before submitting the form.
- Update your details as required. When completed, review and submit the form.

## View previous screening program-related messages

You can view the correspondence that has been sent to you directly through the Portal.

- Select to the program you wish to view the messages from
- Click on Messages

### Order a replacement bowel test kit

If you are eligible to order a replacement bowel screening test kit:

- Select the **Bowel Program tab** at the top of the page.
- Under Manage Bowel Program, select Request Test Kit and fill in the form.

### Where can I find more information?

For more information about the Portal, visit <a href="NCSR.gov.au/participant-portal">NCSR.gov.au/participant-portal</a> or call **1800 627 701**.

For more information about the National Cancer Screening Register, visit NCSR.gov.au or call **1800 627 701**.

For more information about the Australian government's cancer screening programs, visit **Health.gov.au/cancer-screening**